# **ControlPoint** Software Version 5.8.0

Release Notes

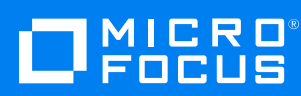

Document Release Date: December 2019 Software Release Date: December 2019

### **Legal notices**

#### **Copyright notice**

© Copyright 2019 Micro Focus or one of its affiliates.

The only warranties for products and services of Micro Focus and its affiliates and licensors ("Micro Focus") are as may be set forth in the express warranty statements accompanying such products and services. Nothing herein should be construed as constituting an additional warranty. Micro Focus shall not be liable for technical or editorial errors or omissions contained herein. The information contained herein is subject to change without notice.

### **Documentation updates**

The title page of this document contains the following identifying information:

- Software Version number, which indicates the software version.
- Document Release Date, which changes each time the document is updated.
- Software Release Date, which indicates the release date of this version of the software.

To check for updated documentation, visit [https://www.microfocus.com/support-and-services/documentation/.](https://www.microfocus.com/support-and-services/documentation/)

### **Support**

Visit the [MySupport](https://softwaresupport.softwaregrp.com/) portal to access contact information and details about the products, services, and support that Micro Focus offers.

This portal also provides customer self-solve capabilities. It gives you a fast and efficient way to access interactive technical support tools needed to manage your business. As a valued support customer, you can benefit by using the MySupport portal to:

- Search for knowledge documents of interest
- Access product documentation
- View software vulnerability alerts
- Enter into discussions with other software customers
- Download software patches
- Manage software licenses, downloads, and support contracts
- Submit and track service requests
- Contact customer support
- View information about all services that Support offers

Many areas of the portal require you to sign in. If you need an account, you can create one when prompted to sign in. To learn about the different access levels the portal uses, see the Access Levels [descriptions](https://softwaresupport.softwaregrp.com/web/softwaresupport/access-levels).

# **Contents**

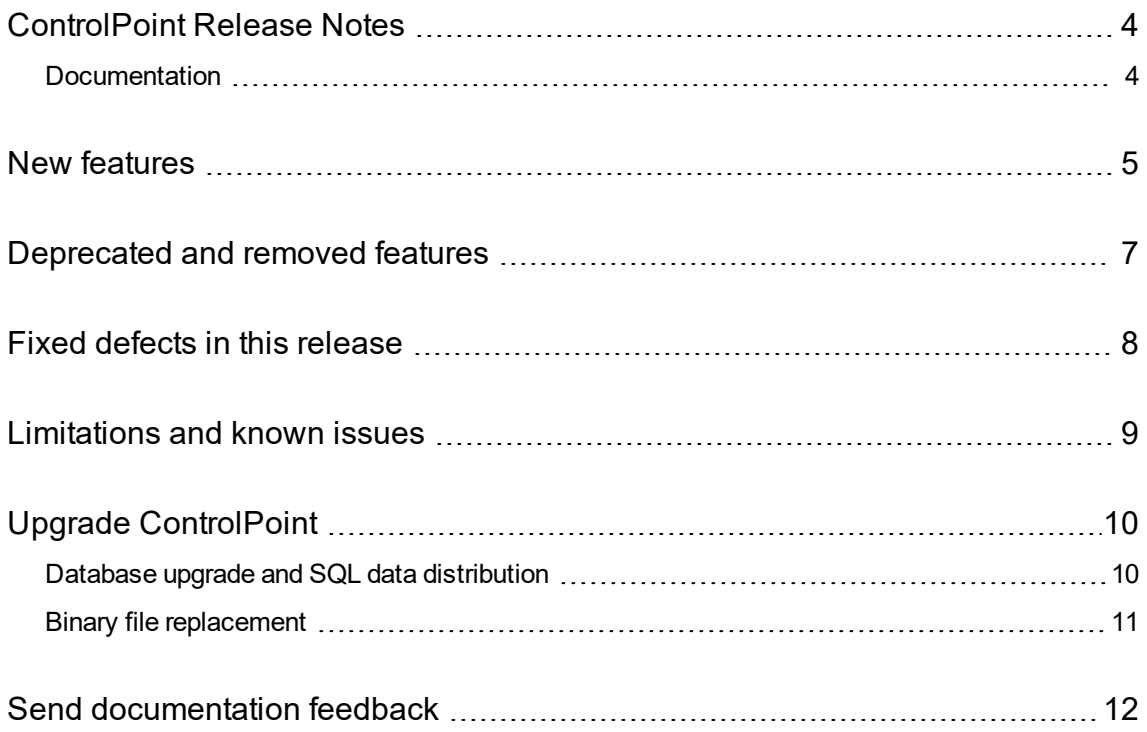

## <span id="page-3-0"></span>**ControlPoint Release Notes**

#### **Software version:** 5.8.0

#### **Publication date:** December 2019

This document is an overview of the changes made to Micro Focus ControlPoint. It contains important information that is not included in guides or Help. You can find information about the following in this document:

- [Documentation](#page-3-1)
- New [features](#page-4-0)
- [Deprecated](#page-6-0) and removed features
- [Database](#page-9-0) upgrade paths
- Fixed [defects](#page-7-0) in this release
- <span id="page-3-1"></span>• [Limitations](#page-8-0) and known issues

### **Documentation**

The following documentation was updated for this release:

- <sup>l</sup> *Micro Focus ControlPoint Administration Guide*
- <sup>l</sup> *Micro Focus ControlPoint Console Help System*
- <sup>l</sup> *Micro Focus ControlPoint Database Conversion Guide*
- <sup>l</sup> *Micro Focus ControlPoint Installation Guide*
- <sup>l</sup> *Micro Focus ControlPoint Release Notes*
- <sup>l</sup> *Micro Focus ControlPoint Support Matrix*

## <span id="page-4-0"></span>**New features**

The following new features are available with the 5.8.0 release:

<sup>l</sup> **New NiFi template**. Provided a new NiFi template that enables users to easily create NiFi ingestion pipelines.

The *ControlPoint Administration Guide* and ControlPoint Help Center contain information about adding an XML repository using Apache NiFi and setting up the NiFi ingestion pipeline either manually or from a template. (Enhancement: CP-10646)

- <sup>l</sup> **New Azure policies**. Added an **Apply Lua Script** policy phase for the File System Connector that downloads a file, runs a Lua script on it, and then re-uploads the file.
- <sup>l</sup> **PII grammar support**. Introduced the following personally identifiable information (PII) grammars for eduction, provided by the Micro Focus IDOL 12.3 PII package:
	- <sup>o</sup> PII Address
	- <sup>o</sup> PII Date
	- <sup>o</sup> PII Driving
	- <sup>o</sup> PII Health
	- <sup>o</sup> PII MRTD (Machine Readable Travel Document)
	- <sup>o</sup> PII Name
	- <sup>o</sup> PII National ID
	- <sup>o</sup> PII Passport
	- <sup>o</sup> PII Postal code
	- <sup>o</sup> PII Telephone
	- <sup>o</sup> PII TIN (Tax Identification Number)
	- <sup>o</sup> PII Combined Address
	- <sup>o</sup> PII Combined Date
	- <sup>o</sup> PII Combined Driving
	- <sup>o</sup> PII Combined Health
	- <sup>o</sup> PII Combined Name
	- <sup>o</sup> PII Combined National ID
	- <sup>o</sup> PII Combined Passport
	- <sup>o</sup> PII Combined Postal code
- <sup>o</sup> PII Combined Telephone
- <sup>o</sup> PII Combined TIN
- <sup>l</sup> **Encryption certification for data at rest**. ControlPoint is now certified with the following:
	- <sup>o</sup> SQL server Transparent Data Encryption
	- <sup>o</sup> IDOL Data Encryption
- <sup>l</sup> **Updated support for Micro Focus components**. ControlPoint now supports the following components:
	- <sup>o</sup> Content Manager 9.4
	- <sup>o</sup> Micro Focus IDOL 12.3

## <span id="page-6-0"></span>**Deprecated and removed features**

Starting with version 5.8.0, ControlPoint no longer supports the following connectors and their associated Connector Framework Service (CFS):

- HPE Content Manager Connector
- SharePoint 2007 Connector
- SharePoint 2010 Connector
- SharePoint 2013 Connector

If your environment uses any of these connectors, deactivate when instructed by the section of the *ControlPoint Installation Guide* that prepares your environment for upgrade.

After upgrade, you can recapture data previously captured by the deprecated connectors by creating new repositories using the following ControlPoint IDOL connectors:

- Content Manager Trim Connector
- SharePoint Remote Connector

## <span id="page-7-0"></span>**Fixed defects in this release**

The following issues were fixed in ControlPoint 5.8.0.

- **CP-10692**. In environments with servers that have multiple network cards each, setting the ExplicitHost parameter causes the Edge FileSystem Connector to crash.
- <sup>l</sup> **CP-10654**. After deleting, and then recreating, the **ControlPointExport** database, the db\_bcp\_ initial\_export\_import.sql script fails to run correctly.
- **CP-10645**. After setting up NiFi for the ControlPoint FileSystem connector, it fails to capture some properties.
- CP-10628. In ControlPoint 5.7.0, several IDOL-related subfolders are missing the cleanup.bat script, which was included in previous releases. These scripts help clean up in the event that file corruption occurs.
- CP-10616. The ControlPointMetaStore\_db\_maint\_3.0 script fails to run step 2 in ControlPoint 5.7.0.
- CP-10577. When configuring Advanced IDOL distribution, the updateReferenceHash script fails.
- **CP-10573**. While running the database conversion scripts, the 01\_Convert\_ ControlPointMetaStore\_v2.sql script reports an error.
- **. CP-10570**. NiFi repositories do not detect duplicate items.
- **CP-10556**. Excessive Deadlocks occur in the ControlPoint 5.7.0 environment.
- **CP-10545**. ControlPoint 5.7.0 is missing the Indexer\IDOL\view\filters folder, which prevents users from viewing files in ControlPoint (Render to HTML).
- CP-10544. The Indexer\IDOL\modules\Admin.dat file is missing.
- CP-10529. Exporting ControlPoint data for BI analysis fails.
- <sup>l</sup> **CP-10370**. The ControlPointMetaStore\_db\_maintain\_all SQL Agent job does not work correctly.

## <span id="page-8-0"></span>**Limitations and known issues**

The following are limitations and known issues in the 5.8.0 release.

• In environments that contain multiple SharePoint Remote connectors pointing to different SharePoint servers, those connectors might not function correctly. (CP-10768)

**Workaround**: Before you create a SharePoint Remote repository, perform the following steps:

- 1. Open the SharePoint Remote Connector configuration file, Indexer\SharePoint Remote Connector\ControlPoint SharePoint Remote Connector*#*.cfg, in a text editor.
- 2. Locate the [DistributedConnector] section and change the ConnectorGroup value within it to a unique name.

To make the name unique, you can append the number associated with that particular connector. For example, if you are editing a file named ControlPoint SharePoint Remote Connector2.cfg, set ConnectorGroup as follows (in bold):

```
[DistributedConnector]
RegisterConnector=TRUE
Host=CP5511
Port=7000
ConnectorGroup=SharePointRemote2
```
- 3. Save the file.
- 4. Repeat steps 1 through 3 for all other SharePoint Remote Connectors.
- 5. Use Window Services to manually start the following services:
	- <sup>o</sup> Each SharePoint Remote Connector Service
	- <sup>o</sup> Distributed Connector Service

**NOTE:** If you experience issues with other connectors in your environment for which you have multiple copies pointing to different servers, you can also apply this workaround to them.

- ControlPoint Remote Analysis Agent (RAA) is not compatible with Advanced IDOL Distribution mode. (CP-10766)
- The IDOL feature localhost: 9000/a=admin for checking Indexer status, among other items, does not work (CP-10697).

**Workaround**: As an alternative, use http://localhost:32000/a=admin.

- On Windows Server 2019, policy execution steps that should create a linked shortcut in place of the original file fail to create that link due to an "access denied" error. (CP-10353).
- The CommandLine utility does not support Full Rescan because it requires restarting the Connector Framework after rescan.

# <span id="page-9-0"></span>**Upgrade ControlPoint**

The process of upgrading to ControlPoint 5.8.0 involves the following points:

- 1. Database upgrade and SQL data [distribution](#page-9-1)
- <span id="page-9-1"></span>2. Binary file [replacement](#page-10-0)

## **Database upgrade and SQL data distribution**

To upgrade your database schema to the latest version of ControlPoint, see the table below. Also, depending on your current version, you may need to upgrade more than once.

**NOTE:** The upgrade paths listed use the following nomenclature:

- 'Advanced mode' = Advanced IDOL Distribution enabled
- 'Basic mode' = Advanced IDOL Distribution is not enabled

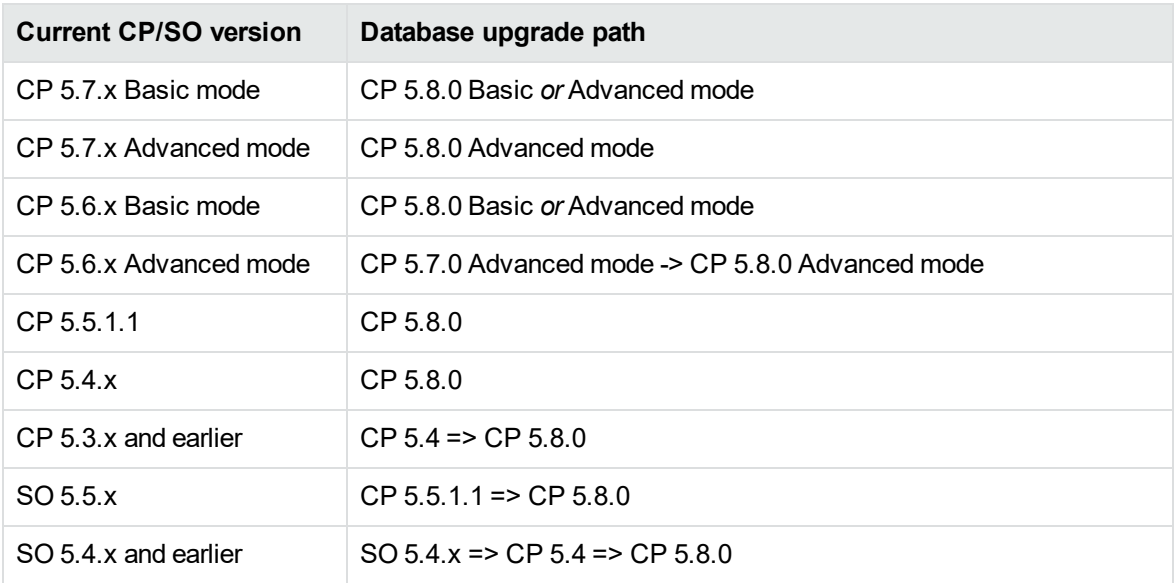

For more information on the database upgrade path, see the *Upgrading ControlPoint* chapter in the *ControlPoint Installation* guide.

If you are running on an enterprise version of **SQL server** then redistributing the existing data stored on SQL Server can provide a performance benefit. For more information on the benefits, see *Begin the database conversion* chapter in the *ControlPoint Database Conversion* guide.

For more information on IDOL and Connector upgrade, see *ControlPoint Installation* guide.

## <span id="page-10-0"></span>**Binary file replacement**

If security was enabled before upgrade, then you must configure again after upgrade. For information about how to manage security, see ControlPoint Help Center or Chapter 2 of the *ControlPoint Administration Guide*.

# <span id="page-11-0"></span>**Send documentation feedback**

If you have comments about this document, you can contact the [documentation](mailto:swpdl.controlpoint.docfeedback@microfocus.com?subject=Feedback on Release Notes (Micro Focus ControlPoint 5.8.0)) team by email. If an email client is configured on this system, click the link above and an email window opens with the following information in the subject line:

#### **Feedback on Release Notes (Micro Focus ControlPoint 5.8.0)**

Add your feedback to the email and click **Send**.

If no email client is available, copy the information above to a new message in a web mail client, and send your feedback to swpdl.controlpoint.docfeedback@microfocus.com.

We appreciate your feedback!